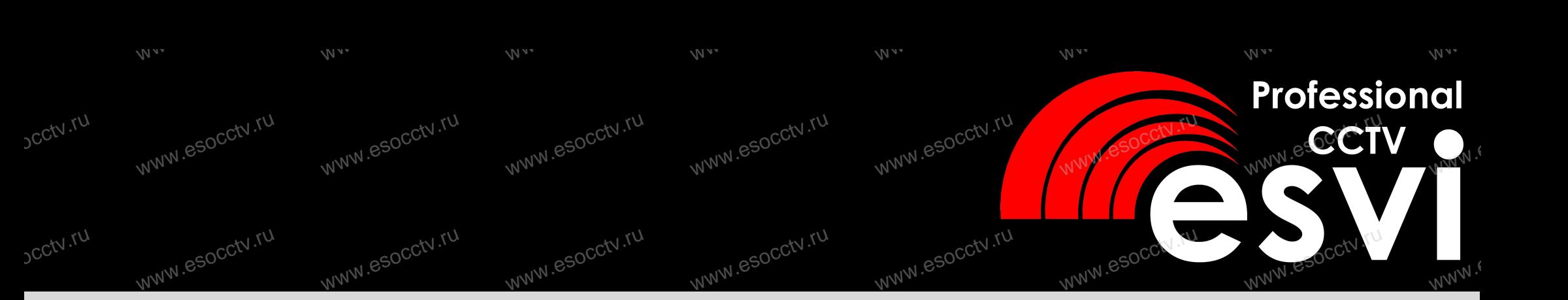

## **цветной видеодомофон EVJ-72-FHD, EVJ-11-FHD EVJ-72-AHD, EVJ-11-AHD**<br>W<sup>ww.es</sup>oc.com ww.esoc.ru.ru.ru.ru.ru.ru<br>WebSite Contractions of the Williams of the Williams of The Williams of The Williams of The Williams of The Wi www.esoc

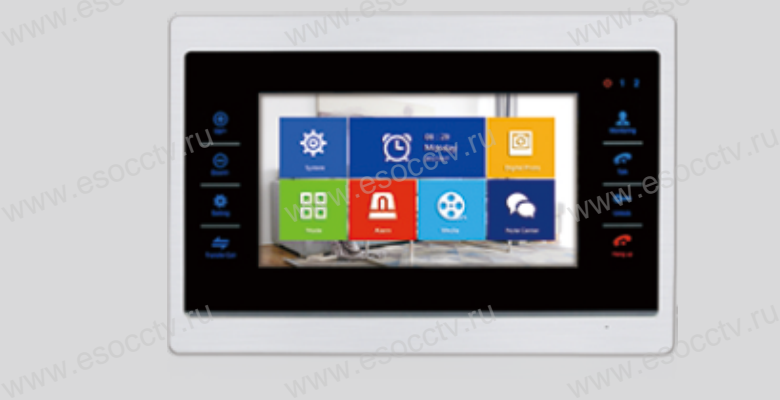

## **EVJ-71-AHD**

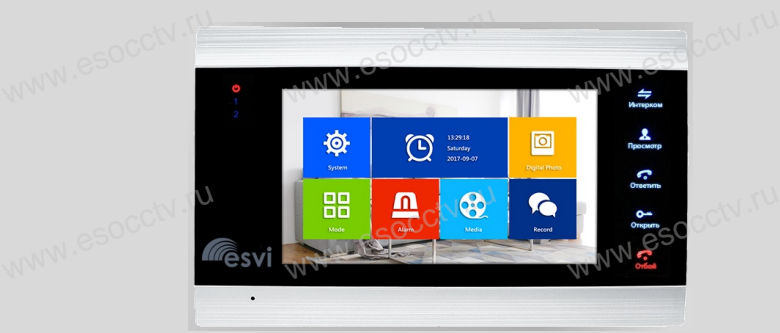

*руководство по эксплуатации*<br>www.esocc ww.esocctv.**py** 

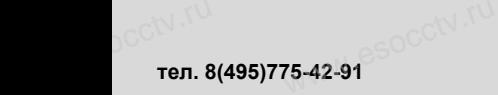

**www.esvicctv.ru www.esocctv.ru www.proxiscctv.ru**  occtv.ru

#### **Введение**

Цветной видеодомофон позволяет организовать контроль доступа, двустороннюю видео и аудиосвязь с посетителями, управление электрическим замком, обзор улицы, интерком-связь между мониторами. Под монитором мы понимаем внутреннее устройство с экраном. Под вызывной панелью мы понимаем внешнее устройство с кнопкой вызова и www.esocctv.ru камерой. К каждому монитору можно подключить до 2-х вызывных панелей, до 2-х www.esocctv.ru www.esocctv.ru  $\begin{array}{cc}\n\mathbf{H}^{\text{E}} \\
\mathbf{H} \\
\mathbf{H} \\
\mathbf{H} \\
\mathbf{H} \\
\mathbf{H} \\
\mathbf{H} \\
\mathbf{H} \\
\mathbf{H} \\
\mathbf{H} \\
\mathbf{H} \\
\mathbf{H} \\
\mathbf{H} \\
\mathbf{H} \\
\mathbf{H} \\
\mathbf{H} \\
\mathbf{H} \\
\mathbf{H} \\
\mathbf{H} \\
\mathbf{H} \\
\mathbf{H} \\
\mathbf{H} \\
\mathbf{H} \\
\mathbf{H} \\
\mathbf{H} \\
\mathbf{H} \\
\mathbf{H} \\
\mathbf{H} \\
\mathbf{H} \\
\mathbf$ ие<br>видеодомофон позволяет организовать контроль доступа,<sup>ОССУ, Т</sub>О<br>инною видео, и, аулиосвязь с посетителями, управление</sup> wan.<br>kan<br>K⊣

камер (каждая со своим блоком питания и датчиком тревоги (по желанию; например, датчик-геркон; датчик замыкает/размыкает контакт, звучит сигнал тревоги и начинается запись)).

Мониторы можно каскадировать, т.е. подключать один за другим (один главный и до 6-ти дополнительных). עשא<br>Mo<br>ma и нал тревоги и начинается запись)).<br>ы можно каскадировать, т.е. подключать один за другим (один SNATO).<br>и до 6-ти дополнительных).

## **м**<br>**Меры предосторожности**<br>Перед тем, как начать использова  $\mathsf{M}\mathsf{e}\xspace^{\text{even}}$  Me

меры предосторожности<br>Меры предосторожности<br>Перед тем, как начать использовать домофон, внимательно изучите инструкцию и сохраните ее на случай будущих вопросов.

Любые работы по установке оборудования должны производиться квалифицированным специалистом.

Не используйте устройство при неблагоприятных температурных условиях, при повышенной влажности (рядом с кондиционером) и при отсутствии необходимой мощности питания. Установите устройство на вертикальной поверхности (стена/двери), не подверженной вибрации. He بانات<br>СС<sup>СКУ</sup> пов<br>не не <sub>•</sub>зуйте устройство при неблагоприятных температ<br>юй влажности (рядом с кондиционером) и при отс<br>| питания. Установите устройство на вертикальної<br>|женной вибрации. условиях, при<br>и необходимой<br>хности (стена/двери),<br>-

> Установите устройство вдали от нагревающихся элементов, таких как радиаторы, обогреватели, печи. Не следует устанавливать монитор и вызывные панели под прямыми солнечными лучами.

Установка монитора около устройств, генерирующих сильные электромагнитные поля, может сказаться на работе домофона. ray<br>kom, <sup>l/t</sup>wo<br>ero<br>ero а монитора около устройств, генерирующих сильные электромагнитные поля,<br>заться на работе домофона.<br>аккуратно обращаться с устройством. Не подвергайте устройство встряскам,<br>к привести к его повреждениям.

Следует аккуратно обращаться с устройством. Не подвергайте устройство встряскам, это может привести к его повреждениям.

Не используйте сильнодействующие или абразивные моющие средства для очистки монитора и вызывной панели. Если загрязнение удаляется с трудом, используйте мягкое моющее средство.

Не перегружайте розетки питания и удлинители. Это может привести к возгоранию или удару током. не<br><sub>росс</sub>t∨ •уда<br>Ра: ужаите розетки питания и удлинители. Это может привести к возгоранию или<br>ом.<br>и ремонт устройства должны производить сотрудники сервисной службы.<br>и ремонт устройства должны производить сотрудники сервисной службы.

Разборку и ремонт устройства должны производить сотрудники сервисной службы.

#### **Внимание!**

*Внутри монитора находятся неизолированные контакты под напряжением 220В. Они могут представлять опасность для жизни и*  **• напряжением 2206. Они могут преоставлять опасность оля жизни и**<br>здоровья человека. Ремонт и техническое обслуживание устройства<br>должен выполнять специалист соответствующей квалификации!<br>**P** *должен выполнять специалист соответствующей квалификации!*

#### **Внимание!**

www.ru

*Производитель вправе вносить любые изменения в информацию, предоставляемую в данном руководстве.*

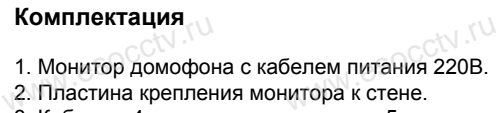

- 3. Кабель с 4-х пиновым разъемом 5 штук.
- 4. Кабель с 2-х пиновым разъемом 1 штука.
- 5. Крепежный комплект.

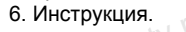

www.esocctv.ru

www.esocctv.

www.esocctv.ru

www.esocctv.ru

www.esocctv.ru

www.esocctv.ru

www.esocctv.ru

www.esocctv.ru

www.ru

www.ru

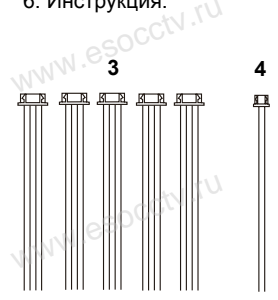

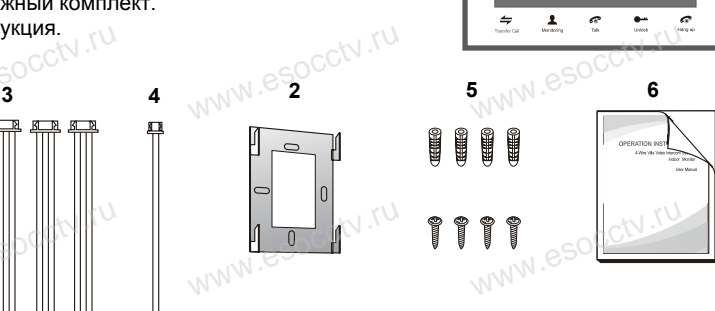

**1**

www.e

www.e

www.e

WWW.esocctv.ru

#### **Спецификация**

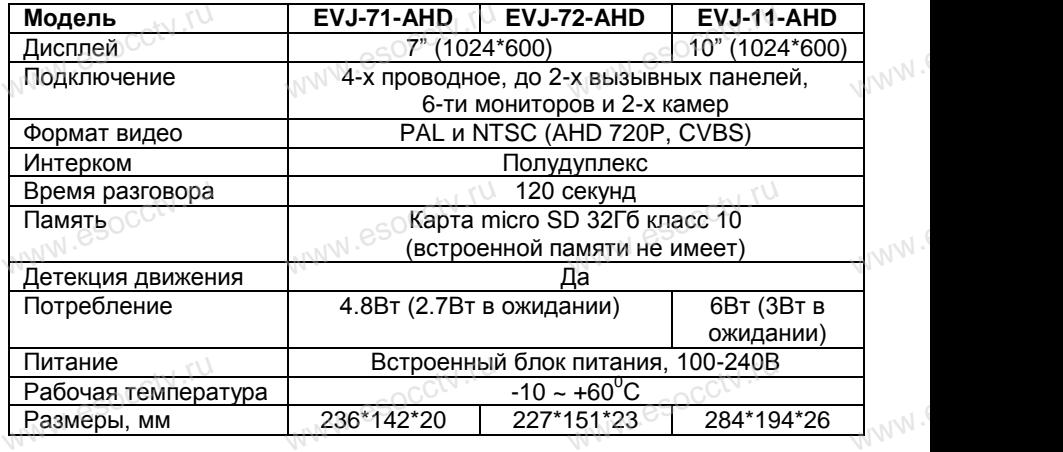

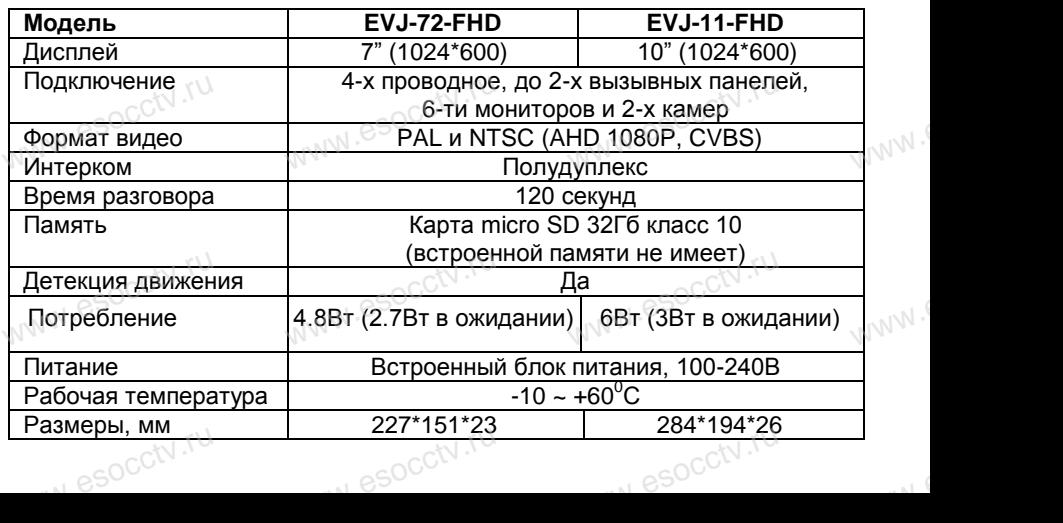

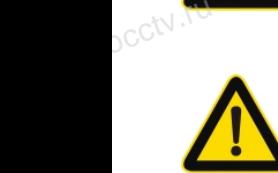

 $sec^{IV.7U}$ 

Расположение функциональных кнопок приведены для www.esocctv.ru

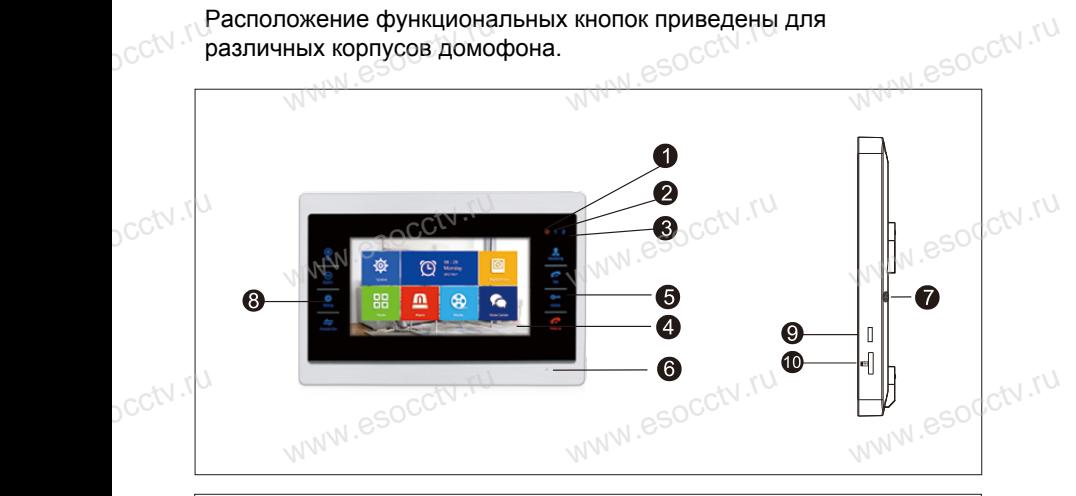

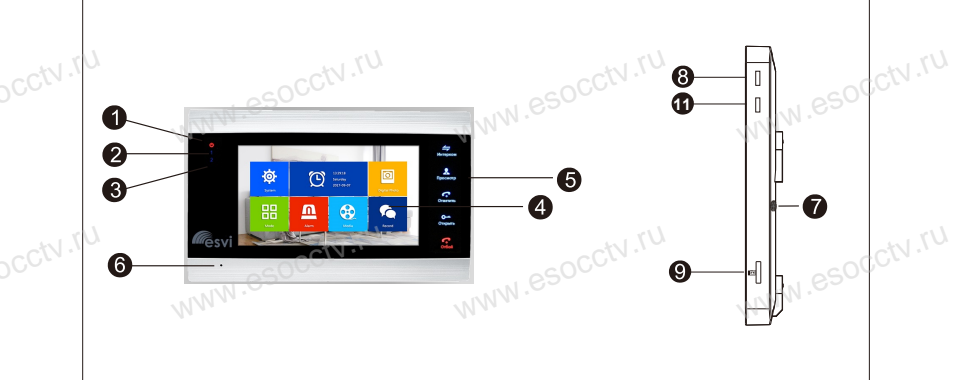

ycctv.ru

ycctv.ru

ww.esocctv.ru

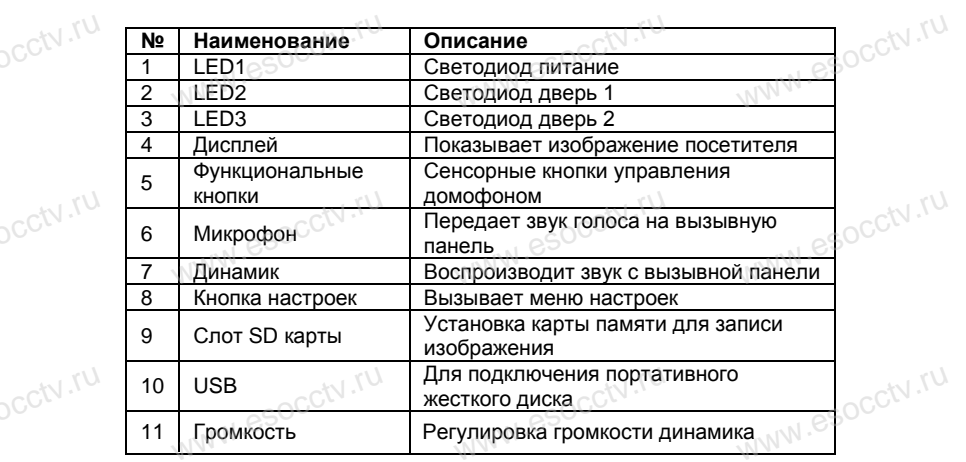

### **Индикаторы**

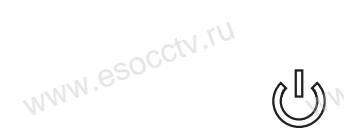

www.esocctv.ru

www.esocctv.ru

www.esocctv.ru

www.esocctv.ru

www.esocctv.ru

www.esocctv.ru

ww.esocctv.ru

**Индикаторы**<br>**WHДИКАТОР ПИТАНИЯ**<br>Постоянное свечени Постоянное свечение индикатора указывает на наличие питания. esocctv.ru www.esocctv.ru

www.

www.

 $W^{WW}$ 

 $W^{WW}$ 

www.

**Индикатор двери 1**

Когда монитор работает с вызывной панелью 1, индикатор горит красным цветом. **МИНДИКАТОР ДВЕРИ 2**<br>
МИНДИКАТОР ДВЕРИ 2 № № 890000 www.esocctv.ru

Когда монитор работает с вызывной панелью 2, индикатор горит красным цветом. При подключении панели 2 обязательно перегрузите устройство, иначе монитор не определит её**.** www.esocctv www.esocctv.ru www.esocctv.ru

#### **Кнопки управления**

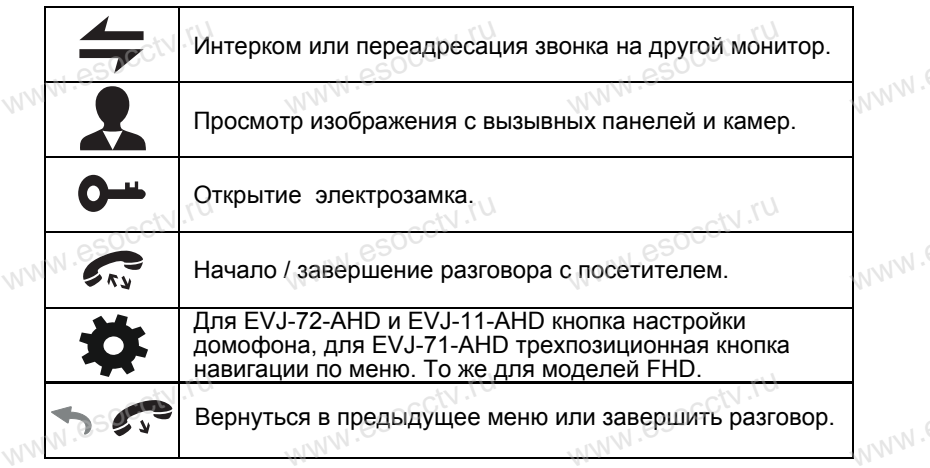

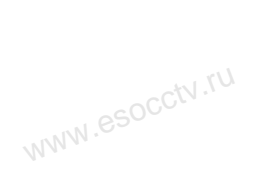

ww.esocctv.ru

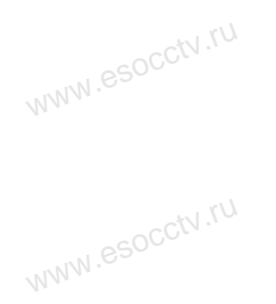

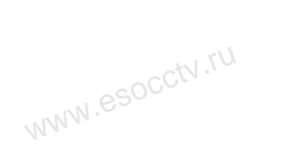

w.cocctv.ru

www.esocctv.ru

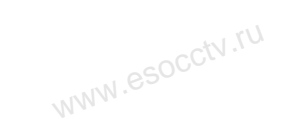

www.esocctv.ru

ww.esocctv.ru

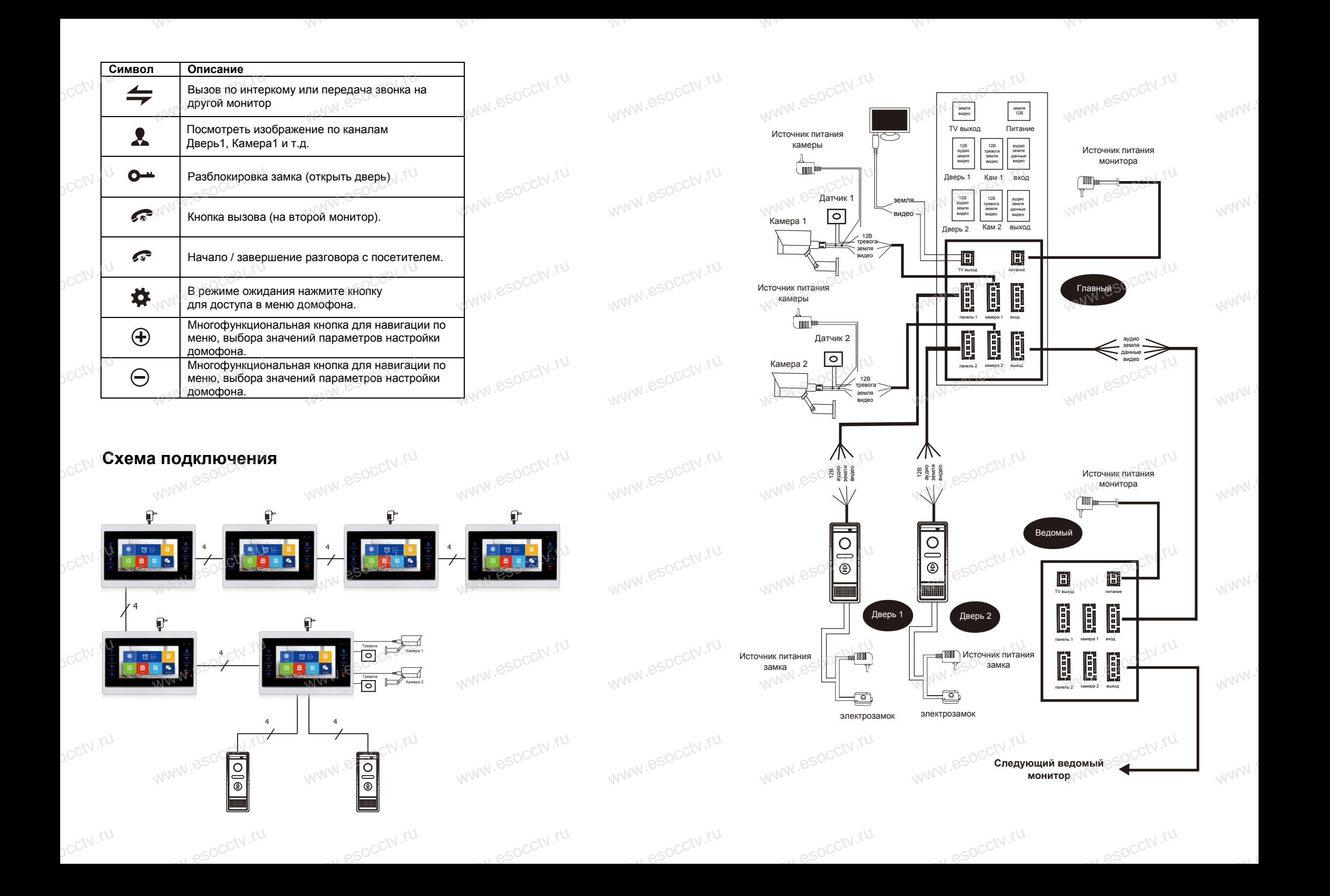

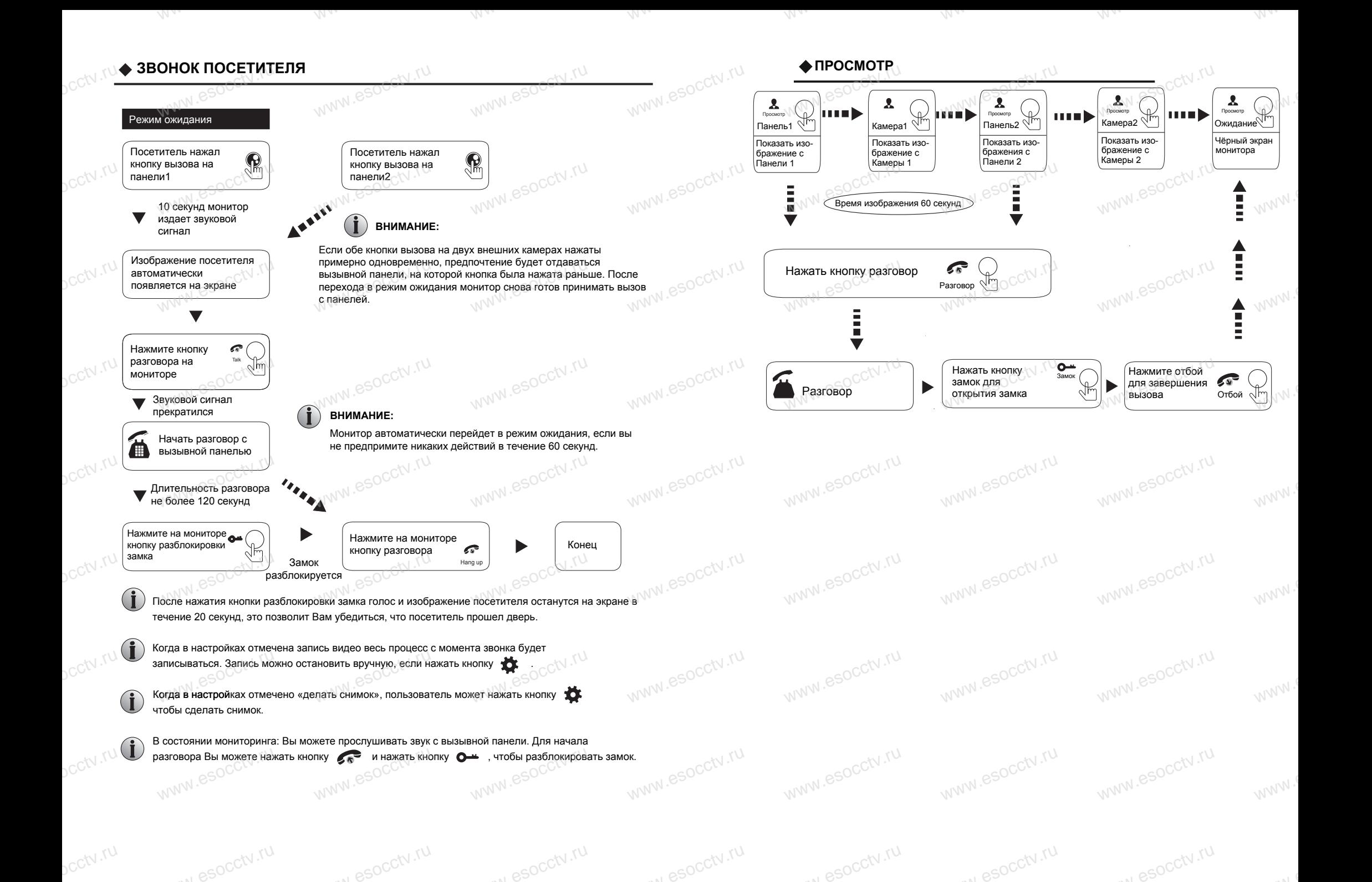

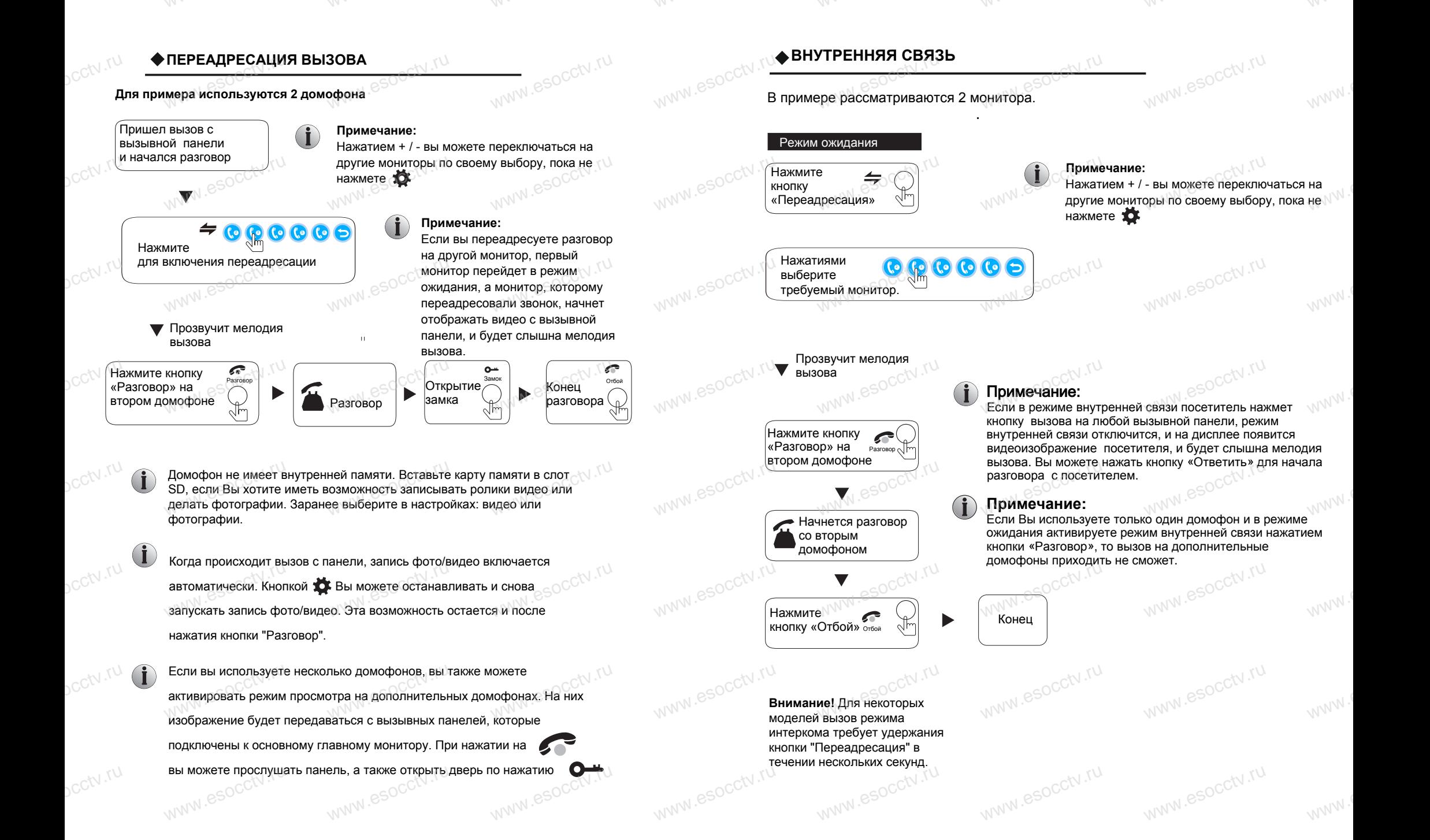

www.ru

www.ru

www.ru

www.ru

 $sec^{IV.7U}$ 

www.ru

# **www.ruster.com**

cctv.ru

pcctv.ru

pcctv.ru

ycctv.ru

 $sec^{IV.7U}$ 

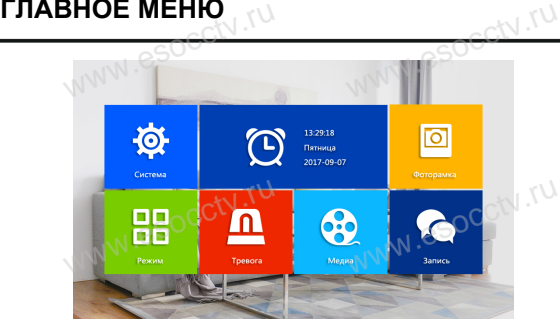

Главное меню домофона вызывается нажатием кнопоки Навигация по меню - кнопки + / - (Кнопка на правом торце вверху является 3-х<br>позиционной; центральное нажатие<br>обозначено как +/-), выбор пункта меню - ХДХ позиционной; центральное нажатие  $\bullet$  нажатия вверх/вниз далее обозначено как +/-), выбор пункта меню ucctv.ru www.esocctv.ru www.esocctv.ru

www.esocctv.ru

- Из любого пункиа меню можно выйти, нажав , либо не совершать никаких действий и домофон перейдет в состоянии ожидания.
- Далее настройки домофона будут подробно рассмотрены в следующем порядке: мофон переидет в состоянии ожидания.<br>е настройки домофона будут подробно ССМ . [ ]<br>мотрены в следующем порядке:
- **Система Фоторамка Режим Тревога Медиа Запись** эжим<br>peвoга<br>едиа<sub>N -</sub>esocciv<sup>.ru</sup><br>aпись

### **1.СИСТЕМА**

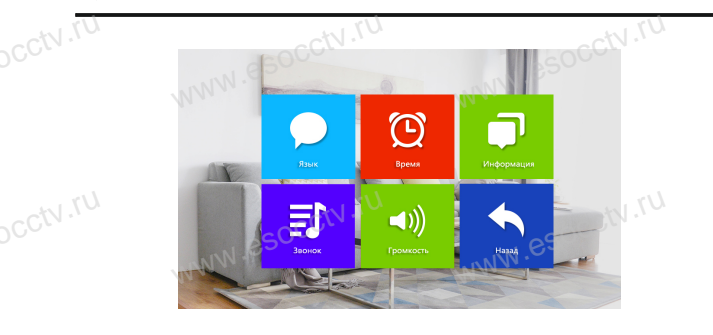

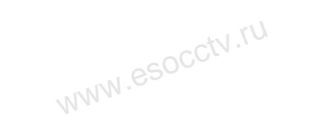

w.espectv.ru

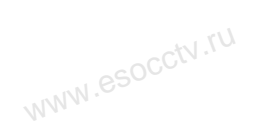

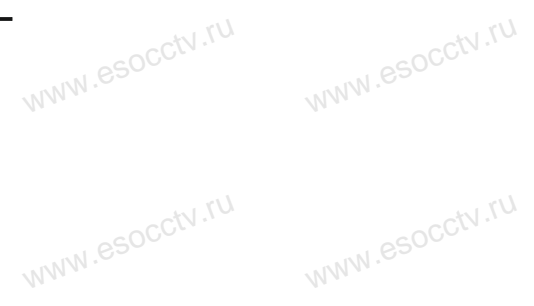

w.espectv.ru

www.esocctv.ru

www.esocctv.ru

www.esocctv.ru

www.esocctv.ru

www.esocctv.ru

www.esocctv.ru

www.esocctv.ru

www.esocctv.ru

www.esocctv.ru

www.ru

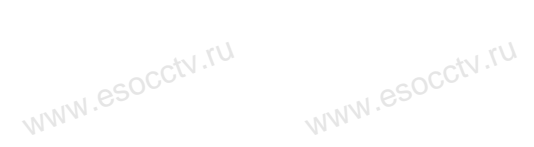

Внимание! Пользовательский графический интерфейс рассмотрен на примере AHD-модели. Внимание пользовательский графический интерфейс рассмотрен на примере АНD-модели.

www.

www.e

www.e

www.e

www.e

www.e

www.e

www.

### **1.1 Система – Язык.**

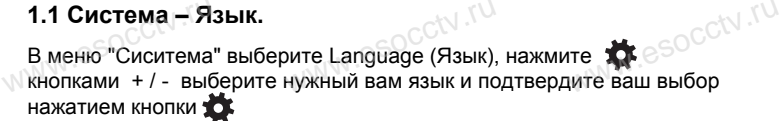

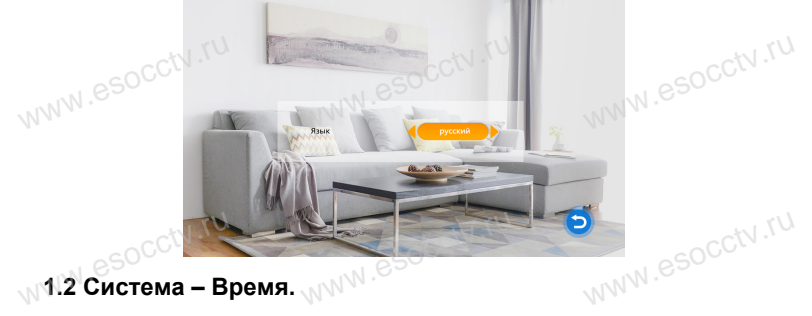

Управляя кнопками + / - , наведите на участок подменю "Время" и нажмите  $\bullet$  , выберите формат даты "ДД-ММ-ГГ", "ММ-ДД-ГГ" или "ГГ-ММ-ДД", установите системное время и дату.

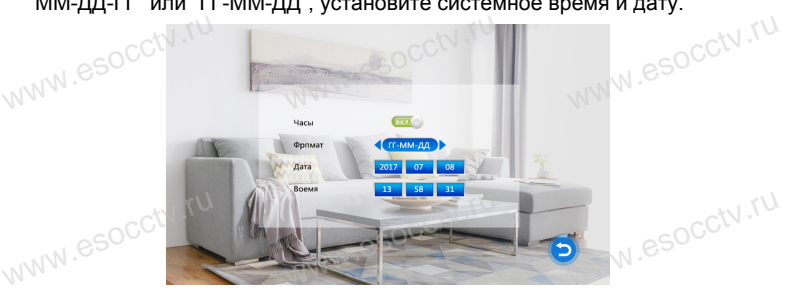

Управляя кнопками + / - , наведите на подменю "Информация" и

**1.3. Система – Информация.**

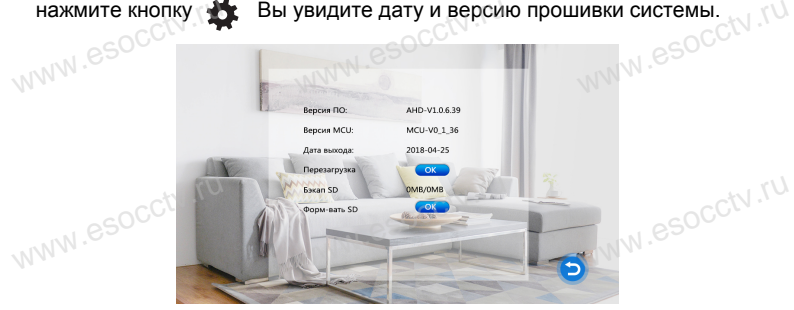

 $(i)$ Внимание! Домофон поддерживает скоростные карты памяти, класса не ниже 10 (Class 10).

**[Перезагрузка]** Встаньте на **Сокомите жилите 30%.** Появится окно, выберите "Да" для перезагрузки устройства, или "Нет" для выхода. [**Обновление**] Программу обновления необходимо записать на SD карту памяти. не ниже то (Class то).<br>
[Перезагрузка] Встаньте на **соктру и нажмите тот.** Появится окно, выберителя перезагрузки устройства, или "Нет" для выхода.<br>
Собиерление! Постоенику общедения необходиме задисать на SD карту да

**Внимание! В процессе обновления программы домофона не отключайте монитор и не вытаскивайте карту памяти.** www.esocctv.ru www.esocctv.ru www.ru

Внимание! Пользовательский графический интерфейс рассмотрен на примере АНD-модели. Внимание! Пользовательский графический интерфейс рассмотрен на примере АНD-модели.

## **1.4 Звонок**  $sec$ tv.ru

cctv.ru

**vcctv.ru** 

pcctv.ru

ycctv.

 $sec^{IV.7U}$ 

1**.4 Звонок**<br>В главном меню выберите "Система", "Звонок", далее назначьте мелодию звонка для каждой вызывной панели.

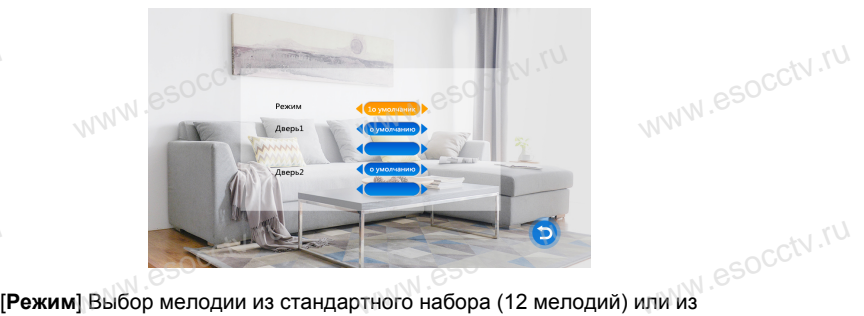

пользовательского набора (заранее записать на карту памяти папку Ring в формате mp3). [**Дверь 1**] Выбор мелодии для панели 1. или из $e^{\text{SOCC}^{UV}\cdot\text{TU}}$ www.esocctv.ru

**|Дверь 2**] Выбор мелодии для панели 2.<br>www.eso<sup>cco.</sup>ru  $\log_{\rm C}$ ru www.esocctv.ru

www.esocctv.ru

w.espectv.ru

#### **1.5.Громкость**

pcctv.ru KHONKAMU www.esocctv.ru

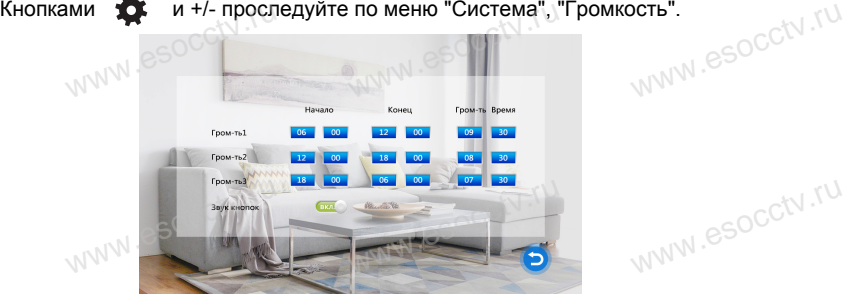

Настройка громкости звонка позволяет редактировать временной график. Можно установить разные уровни громкости для трех временных режимов. Например, для времени с утра до вечера – громкость будет максимальная со<br>значением «10». Для вечера – это будет средний уровень громкости со<br>значением «05», а для ночного времени – уровень громкости будет<br>минимален и рав значением «10». Для вечера – это будет средний уровень громкости со значением «05», а для ночного времени – уровень громкости будет минимален и равен значению «01». Также для каждого периода можно настроить длительность звонка (от 10с до 45с). В этом же меню можно включить/отключить звук нажатой кнопки. w.ru<br>E<br>L иер, для времени с утра до вечера – громкость бу,<br>ием «10». Для вечера – это будет средний уровен<br>ием «05», а для ночного времени – уровень громк<br>илен и равен значению «01». Также для каждого п

www.esocctv.ru

www.esocctv.ru

w.espectv.ru

www.e

www.e

www.e

www.e

www.e

 $W^{WW}$ .

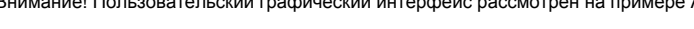

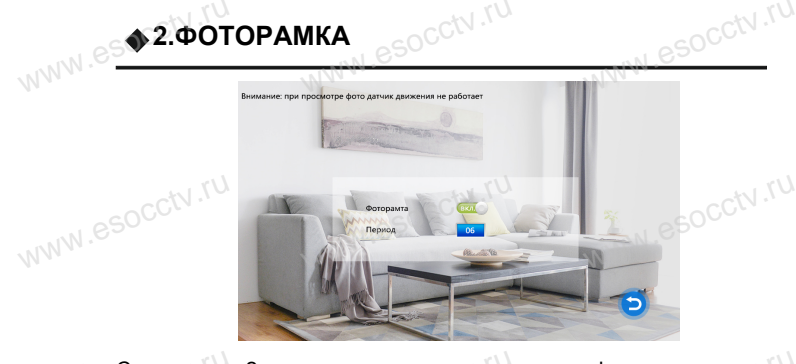

Cуществуют 2 режима заставки на экране домофона в состоянии ожидания.<br>• По умолчанию на экране отображаются часы. В режиме фоторамки на<br>• экране домофона автоматически будут воспроизводиться фотографии с SD я. $e^{\hbar \mathcal{W}^{\text{NN}}}$ По умолчанию на экране отображаются часы. В режиме фоторамки на экране домофона автоматически будут воспроизводиться фотографии с SD  $\mathbf{r}$ карты памяти.

Пользователь может создать на SD карте (подключив карту к ПК) папки Ring и User для мелодий звонка и фотографий либо видеороликов соответственно. В режиме фоторамки на экране домофона автоматически будут User для мелодий звонка и фотографий либо видеороликов соответств<br>В режиме фоторамки на экране домофона автоматически будут<br>воспроизводиться фотографии с SD карты памяти, включая сделанные<br>домофоном. Таким образом. данный домофоном. Таким образом, данный режим удобен, когда домофон настроен в ответ на сигнал с вызывной панели делать видео ролик. Тогда в режиме фоторамки будут демонстрироваться только фотографии, заранее закачанные вами на карту памяти. io.<br>peh<sup>ww.f</sup>

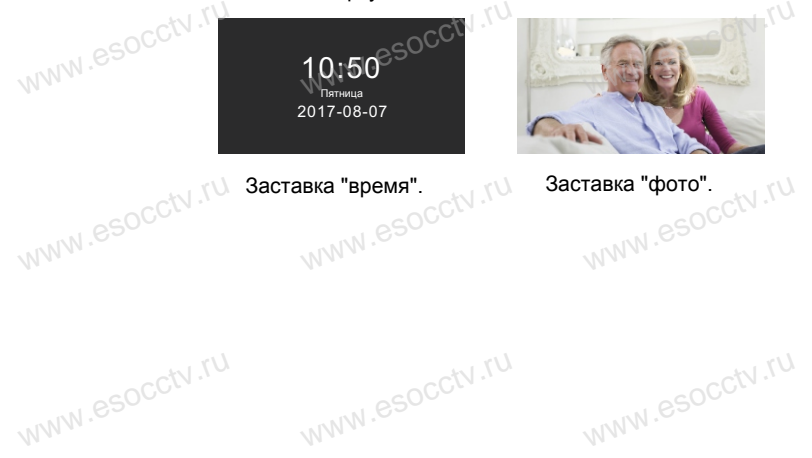

w.espectv.ru

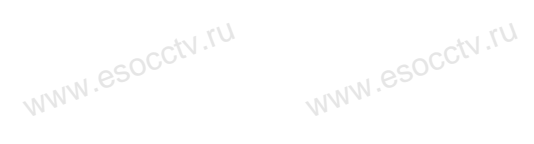

www.esocctv.ru

www.esocctv.ru

www.esocctv.ru

www.esocctv.ru

www.esocctv.ru

www.esocctv.ru

www.esocctv.ru

w.espcctv.ru

 $W^{NN}$ .

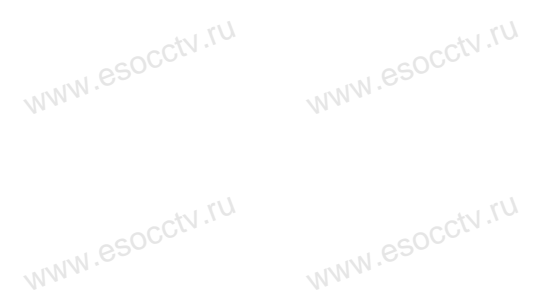

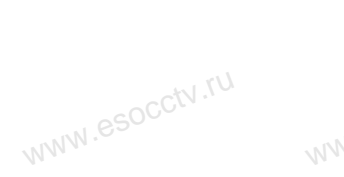

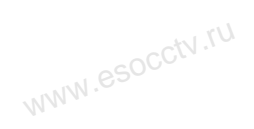

w.espcctv.ru

Внимание! Пользовательский графический интерфейс рассмотрен на примере АНD-модели. Внимание! Пользовательский графический интерфейс рассмотрен на примере АНD-модели.

www.esocctv.ru

www.esocctv.ru

www.esocctv.ru

www.esocctv.ru

www.esocctv.ru

www.esocctv.ru

www.esocctv.

www.esocctv.ru

www.esocctv.ru

www.esocctv.ru

www.esocctv.ru

www.ru

## **3.РЕЖИМ www.ru.ru**

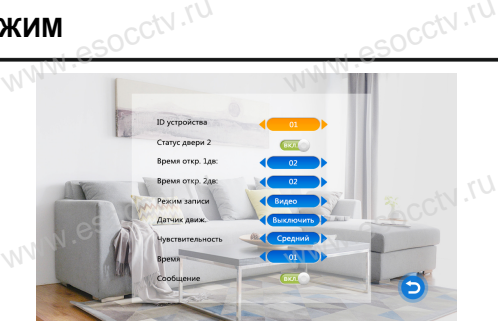

**[ID устройства**] номер устройства, от 1 до 6, применяется, когда в системе использовано несколько мониторов для распределения ролей "ведуший /<br>использовано несколько мониторов для распределения ролей "ведуший /<br>[Статус двери 2] ведомый". **www.file**<br>Bey<br>**Civ.ru**<br>ID: душий /<br><sub>Д</sub>уший /<br>ДОЛОГИ:

#### [**Статус двери 2**]

[**Время откр. 1дв.**] время разблокировки замка 1-й двери, от 2 до 10 сек. **[Время откр. 2дв.**]время разблокировки замка 2-й двери, от 2 до 10 сек. **[Режим записи**] выбор формата записи - фото / видео

[**Датчик движ.**] выбор канала для детекции движения, выкл., дверь 1, дверь 2, камера 1, камера 2.

[**Чувствительность**] порог детекции движения, низкий, средний, высокий. [**Время**] частота попыток детекции движения, от 1 до 5 секунд. [**Сообщение**] вывод сообщения на экран, вкл. / выкл. WW.esockv.ru<br>CCtv.rum<br>BI. камм. J высор капала для детекции движения, выкл., дверв 1,<br>тельность] порог детекции движения, низкий, средний, высокий. SOCCN, N<br>астота попыток детекции движения, от 1 до 5 секунд.

#### **4.ТРЕВОГА**

pcctv.ru

В пару к кажой камере можно установить датчик тревоги (ИК-барьер, <del>ге<br>В</del> пару к кажой камере можно установить датчик тревоги (ИК-барьер,<br>геркон на калитку, объемный датчик). Тревожный вход домофона должен<br>wweть соответствующие параметрам датчика настройки. иметь соответствующие параметрам датчика настройки. При возникновении сигнала тревоги домофон подаст звуковой сигнал и запишет видео или фото с камеры. <del>تا)</del>.<br>C<sup>CtV</sup>.<br>MM ер,<br>должен<sup>86000</sub>N.ru</sup>

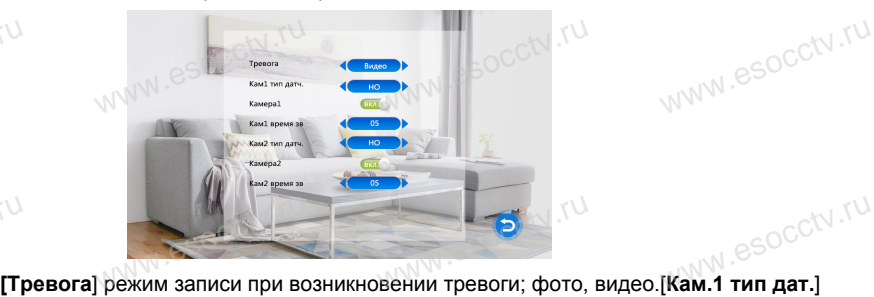

режим работы тревожного входа 1;  $\frac{1}{\sqrt{N}}$ 

выкл., НО (нормально открытый), НЗ (нормально закрытый).

[**Камера 1**] включение отображения видео с камеры 1 при возникновении тревоги; вкл., выкл.

**[Кам.1 время зв.**] продолжительность звукового сигнала тревоги; от 0 до 20 сек. **[Кам.2 тип дат.**] режим работы тревожного входа 2; Bky.<br>Ka**ji Ka**ji<br>Eka<br>Bhl 1.<br>**)емя зв.]** продолжительность звукового сигнала тревоги; от 0 до 20 сек.<br>**п дат.]** режим работы тревожного входа 2;<br>) (нормально открытый), НЗ (нормально закрытый)

выкл., НО (нормально открытый), НЗ (нормально закрытый).

[**Камера 2**] включение отображения видео с камеры 2 при возникновении тревоги; вкл., выкл.

[**Кам.2 время зв.**] продолжительность звукового сигнала тревоги; от 0 до 20 сек.  $pc$ ctv.ru www.ru esocctv.ru www.ru

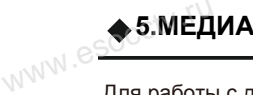

**Ф. 5. МЕДИА**<br>Для работы с данной частью меню в домофон должна быть вставлена SD карта памяти.

www.e

www.e

www.e

www.e

www.e

www.e

www.e

В главном меню выберите пункт "Медиа", откроется меню со следующими пунктами "Музыка", "Видео", "Фото", "Файл". **Socctv.ru** 

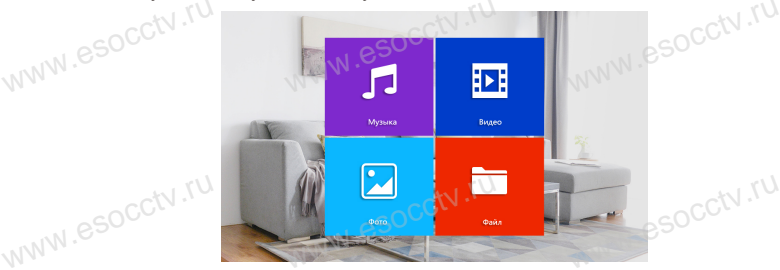

#### **5.1 Медиа - Музыка.**

В меню "Медиа" кнопками + / - выберите пунк "Музыка", нажмите  $\mathbf{H}$  . Кнопками  $+$  / - переместите курсор к нужному файлу и нажмите  $\bullet$  для воспроизведения. + / - переместите курсор к нужному фаилу и нажмите \*\*\* для воспроизведени<br>Удерживая кнопки + / -, можно ускорить или замедлить воспроизведение. Для<br>Social Mill Contract Contract Contract Contract Contract Contract Contrac выхода из меню нажмите

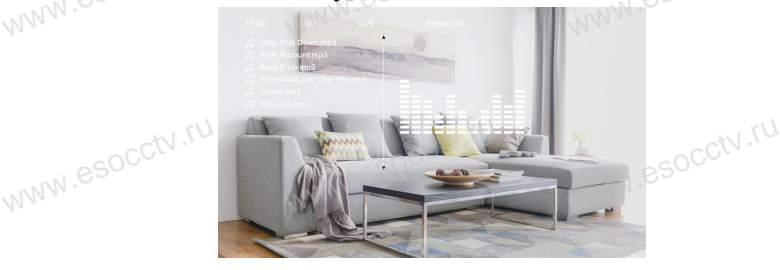

#### **5.2 Медиа - Видео.**

В меню "Медиа" кнопками + / - выберите пунк "Видео", нажмите  $\bigstar$  . Кнопками  $+$  / - переместите курсор к нужному файлу и нажмите  $\bullet$  для воспроизведения. В меню "Медиа" кнопками + / - выберите пунк "Видео", нажмите **\*\*** С. Кнопкам<br>Удерживая кнопки + / -, можно ускорить или замедлить воспроизведение. Для Удерживая кнопки + / -, можно ускорить или замедлить воспроизведение. выхода из меню нажмите

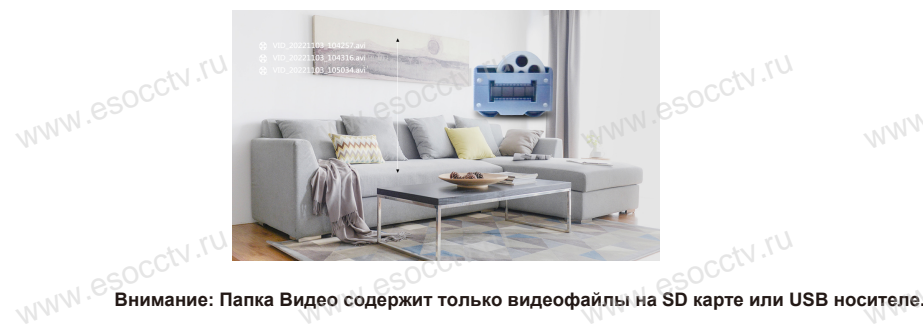

www.cure.

www.ru

Ваше видео вы можете записать на карту памяти в папку User (создайте её сами). Видео ищется и воспроизводится только из этой папки.

www.ru

www.esocctv.ru  $W^{NN} \in \bigoplus_{n=0}^\infty 6.3$ ATI

www.esocctv.ru

Внимание! Пользовательский графический интерфейс рассмотрен на примере АНD-модели. Внимание! Пользовательский графический интерфейс рассмотрен на примере АНD-модели.

www.esocctv.ru

 $W^{WW}$ 

www.

 $W^{WW}$ .

 $W^{NN}$ 

 $W^{WW}$ .

www.

www.

www.

socctv.ru

w.esocctv.ru

WWW.esocctv.ru

## **5.3 Медиа - Фото.**  $e^{\frac{1}{2} \int_{C} \int_{C} \sqrt{1-\frac{1}{2}} \, dV}$ . B

**5.3 Медиа - Фото.**<br>В меню "Медиа" кнопками + / - выберите пункт "Фото", нажмите . .<br>В меню "Медиа" кнопками + / - выберите пункт "Фото", нажмите . ... переместите курсор к нужному файлу и нажмите Для выхода из меню нажмите  $\cos^{OCC(N),\text{TU}}$ 

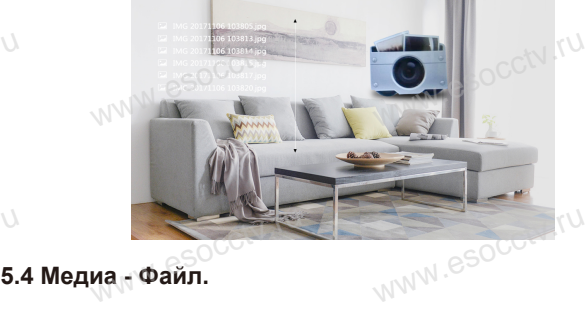

# **vcctv.ru**

ycctv.ru

ycctv.ru

ycctv.ru

ycctv.ru

ycctv.ru

В меню "Медиа" кнопками + / - выберите пункт "Файл", нажмите  $\bullet$  . Кнопками + / переместите курсор к нужному файлу и нажмите Д. Для выхода из меню нажмите www.esocctv.ru

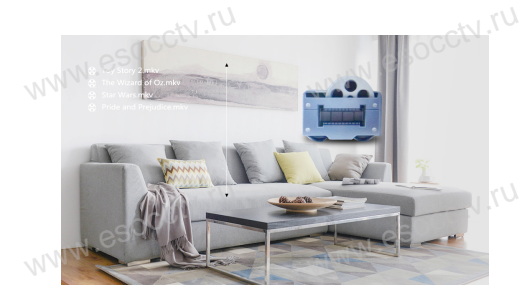

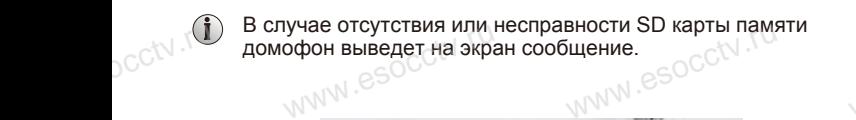

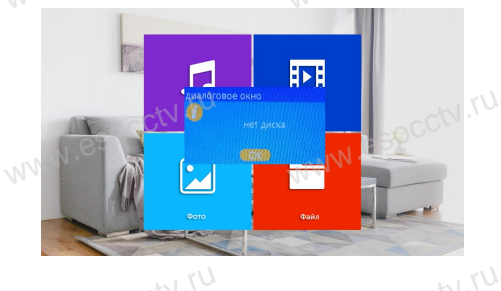

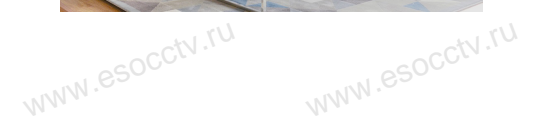

w.espcctv.ru

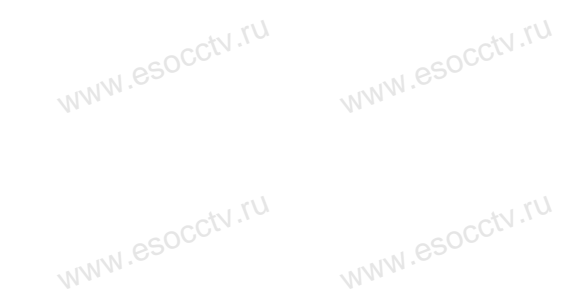

ww.esocctv.ru

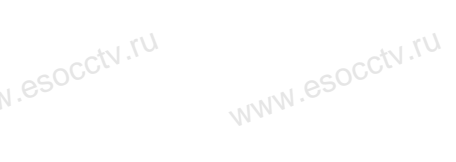

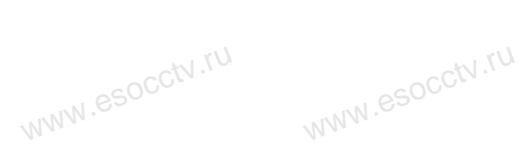

www.esocctv.ru

www.esocctv.ru

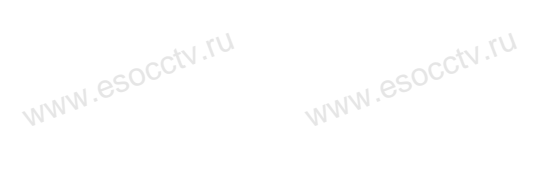

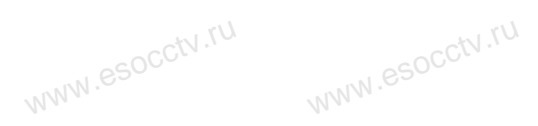

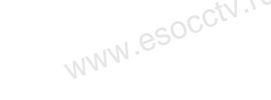

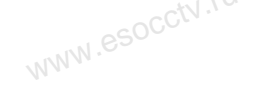

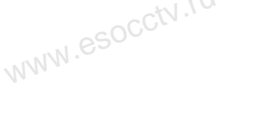

ww.esoc.ctv.ru

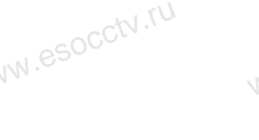

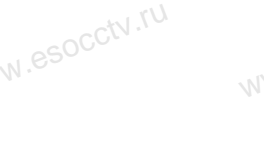

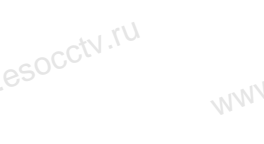

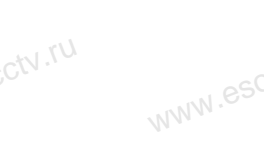

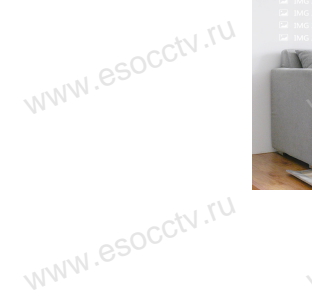

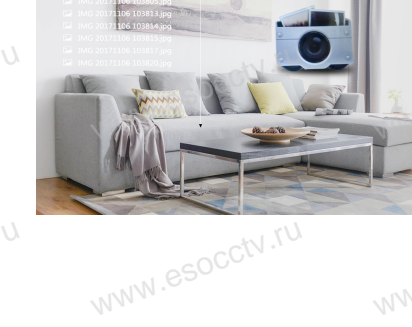

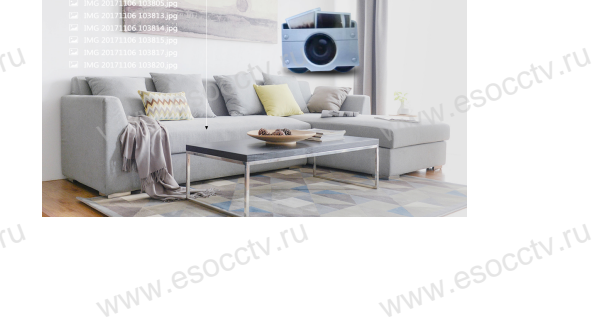

w.espcctv.ru

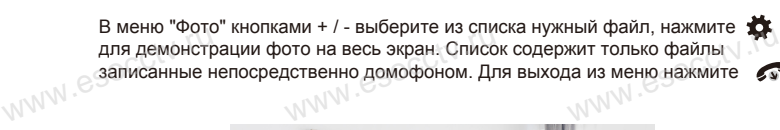

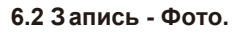

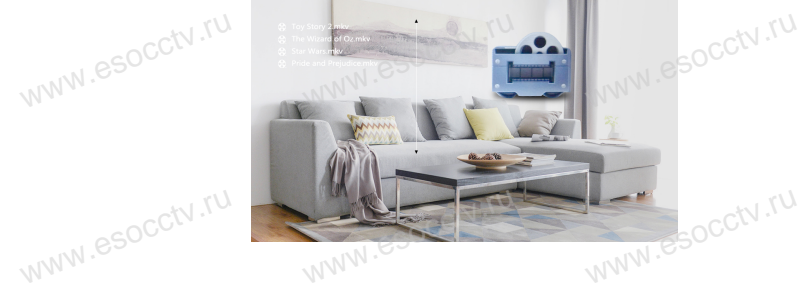

В меню "Видео" кнопками + / - выберите из списка нужный файл, нажмите для начала воспроизведения. Список содержит только файлы записанные непосредственно домофоном. Для выхода из меню нажмите  $W^{NN}$ **део.**<br>ками + / - выберите из списка нужный файл, нажмите<br>ведения. Список содержит только файлы записанные

#### **6.1 Запись - Видео.**

**6.ЗАПИСЬ**

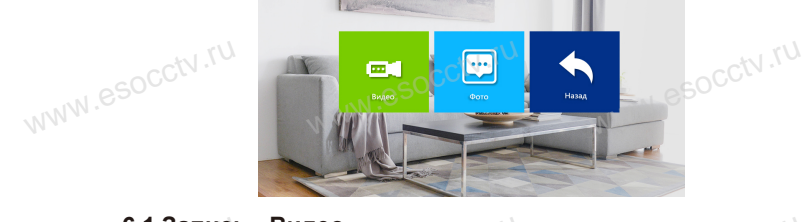

www.esocctv.ru

www.esocctv.ru

www.esocctv.ru

www.esocctv.ru

www.esocctv.ru

www.ru

www.ru

#### **7. Удаление файлов.**  $\frac{U^{7}\ V^{7}O_{\rm C}}$ u иение файлов.<br>Око меню войлите в "Мел

)<br>**7. Удаление файлов.**<br>Из главного меню войдите в "Медиа", "Файл", зайдите в папку "SD", далее в папку "DCIM". Кнопками + / - выберите из списка нужный файл, находясь на нужном файле удерживайте кнопку для удаления файла. Появится окно удаления , где надо будет нажать "Да" или "Нет". В этом меню доступно воспроизведение файлов, которое описано в пункте<br>"Воспроизведение файлов".<br>WWW.esoccu доступно воспроизведение файлов".<br>"Воспроизведение файлов".<br>WWW. WWW.esocctv.ru **WWW.TUP** www.esocctv.ru

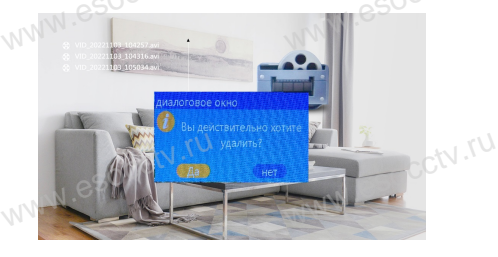

#### **8. Настройка параметров изображения.**

Нажмите для входа в режим просмотра (нажимая эту кнопку снова можно переходить к другим вызывным панелям и камерам), далее нажмите для входа в настройки параметров отображения канала (яркости, контрастности и цветности). Управляющими кнопками являются + - . Таким образом, можно настроить каждый канал. w.ru<br>H<br>K<br>K е Д для входа в режим просмотра (нажимая эт<br>снова можно переходить к другим вызывным пане<br>www.panee нажимте pcctv.ru

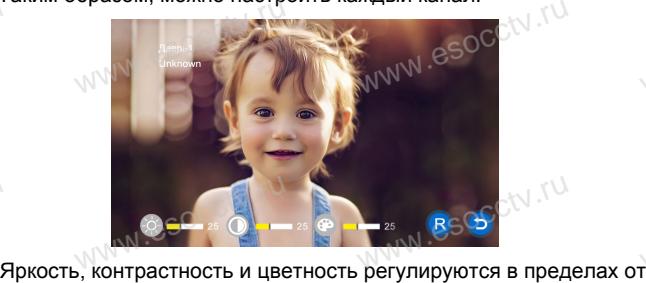

0 до 50, по умолчанию 25.  $sec^{tV}$ .ru

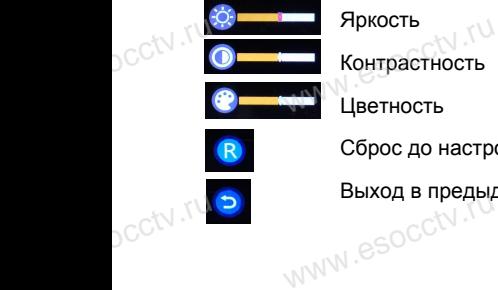

www.ru

 $pc$ ctv.ru

www.esocctv.ru

Сброс до настроек по умолчанию

Выход в предыдущее меню www.esocctv.ru

#### **УПРАВЛЕНИЕ ТРЕВОГОЙ**

Разъемы домофона Камера1 и Камера2 имеют функцию тревоги. Когда датчик тревоги сработал, сигнал тревоги активируется в домофоне, срабатывает динамик домофона и подаёт сигнал тревоги 120 сек., в течение этого времени, нажмите  $\sim$ , чтобы отключить тревогу и войти в режим ожидания. WWW.esocctv.ru www.esococcupations.com<br>Омофона Камера1 и Камера2 имеют функцию тревоги. Когда датчик т<br>NATION TROPOFIA OKTUBUO COCO B ROMOФOUO CROPOTE USOCE UNIONALE ROMO **u**<br>www.e www.e

При установленной карте памяти, одновременно с тревогой, начинается запись видео или делается снимок (устанавливается в настройках системы). Время записи 120 сек., www.esocctv.ru www.esocctv.ru www.esocctv.ru в течение этого времени, нажмите , чтобы отключить тревогу и войти в режим ожидания. WWW.esocc**tpu.y**<br>WWW.esocc**tpu.y** 

#### **Схема подключения:**

Можно использовать любые датчики движения, которые на своем выходе имеют Н.О. контакты. При появлении движения датчик замкнет выход своих контактов, при этом на входе домофона замкнется сигнальный контакт на землю и в домофоне активируется запись с данной камеры. www.esocc**tcxell.**<br>**Moxi**kohta ключения:<br>ользовать любые датчики движения, которые на своем выходе имею<br>1ри появлении движения датчик замкнет выход своих контактов, при : .<br>a<sub>vww.</sub>es

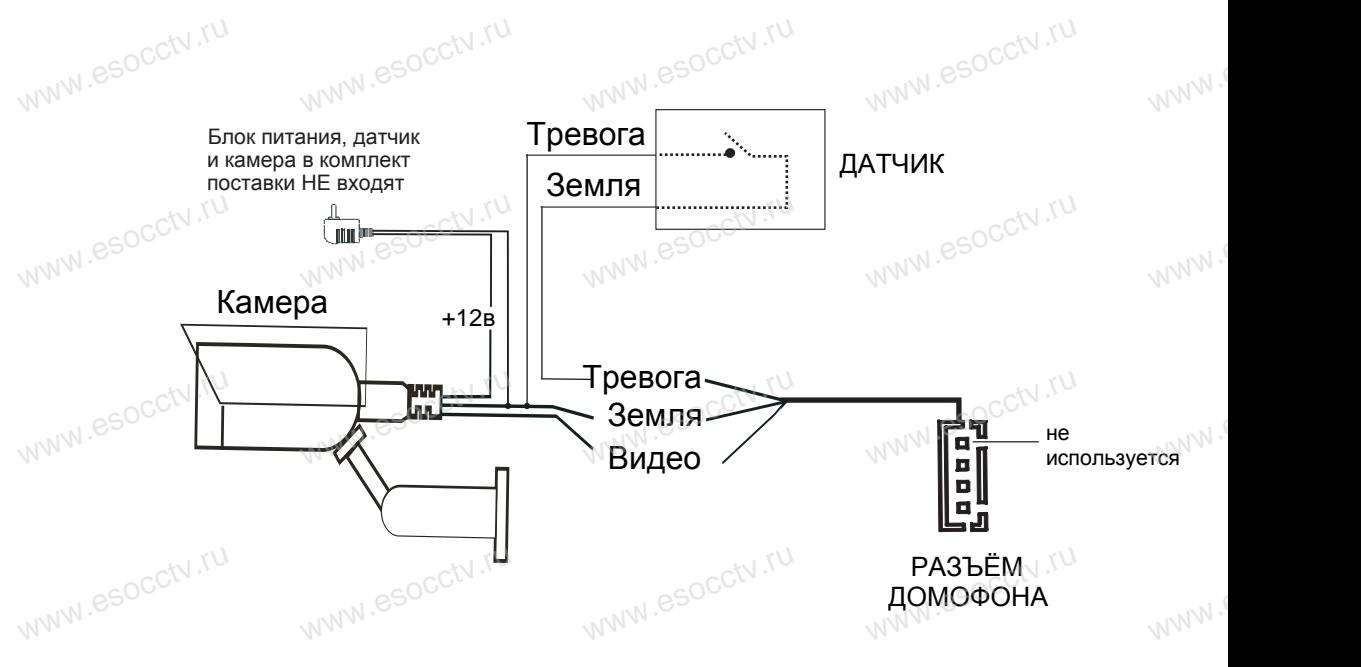

*Примечание: Аналоговые камеры (сигнал CVBS) подключаются только от дополнительного источника питания. Запитывать камеры от домофона* www.esocctv.ru www.esocctv.ru *категорически запрещается. Дополнительные камеры, блоки питания камер и датчики в комплект НЕ входят.* www.esoccidonon.com<br>Ramea<br>MWW.esoccidonon ww.eso...<br>мофона<br>ания камер и

www.ru

www.ru

www.e

#### **СХЕМА ПОДКЛЮЧЕНИЯ**

1. При использовании одной вызывной панели, Вам необходимо подключать её к разъему монитора Панель1. Соблюдайте назначение соединительных проводов монитора и панели (см. нижеприведенные иллюстрации), цвет проводов могут быть случайными. В случае использования дополнительной вызывной панели, подключать её следует к разъему Панель2. Разъёмы Панель1 и Панель2 имеют одинаковые функциональные возможности .  $\frac{U_{\lambda_{\nu}}V_{\nu\in \mathbb{C}}}{\mathsf{C}}$ 1. Г ользовании одной вызывной панели, Вам необходимо подключать её к разъе<br>Панель1. Соблюдайте назначение соединительных проводов монитора и пан www.esocctv.ru

.<br>2. Назначение и цвета проводов:<br>2.Белый: Аудио W<br>2.Hدr 1.K<br>2.B www.esoc

1.Красный: DC12B

2.Белый: Аудио

3.Чёрный: «Земля» (GND)

4.Жёлтый: Видео

pcctv.ru

pcctv.ru

**vcctv.ru** 

ycctv.ru

 $pc$ ctv.ru

3. Управление электрическим замком осуществляется при помощи нормально - открытых контактов (НО) вызывной панели. Для работы с электромеханическим замком используются<br>нормально-закрытые (НЗ) контакты вызывной панели.<br>4. Разъём ТВ выход используется для подключения телевизора (CVBS). Разъём "Резервное<br> нормально-закрытые (НЗ) контакты вызывной панели. Next Kone<br>Hop<br>That<br>That

4. Разъём ТВ выход используется для подключения телевизора (CVBS). Разъём "Резервное питание" для подключения ИБП. www.esocctv.ru

5. Разъём Кам1 и Кам2 используется для подключения камер, для камер используется внешний блок питания.

6. Разъём "Интерком выход" используется для подключения дополнительного домофона. WWW.ESOCCtv.ru

Питание

Ei

Интерком ВХОД

Интерком ВЫХОД

Питание

GND 12В

Интерком ВХОД

> GND DATA ВИДЕО

ВИДЕО **DATA** АУДИО

ВЫХОД

Поддерживается последовательное подключение 6-ти домофонов.<br>**Примечание:** Монитор имеет встроенный блок N .<br>питания, поэтому разъем "Резервное питание" *Примечание: Монитор имеет встроенный блок питания, поэтому разъем "Резервное питание" может отсутствовать.*  $\infty$ Coctv. Flor $\frac{\pi_{\bm p \bm u}}{\pi_{\bm p \bm u}}$ вается последовател<br>e: Монитор имеет встр<br>рэтому разъем "Резервн

#### TB BLK<br>TB BLK<br>TB BLK **Вызывные п**анели DC12V- Красный <u>tanat</u> **ww.esock.**<br>Website<br>Belling **MANA - Белый**<br>Общий - Черный<br>Видео - Желтый<br>DC12V- Красный WWW.FOGOCCCW.ru Аудио - Белый Общий - Черный Видео - Желтый DC12V- Красный ПАНЕЛЬ 1 Кам 1 Аудио - Белый Общий - Черный quad Видео - Желтый **Here**  $\begin{picture}(180,10) \put(0,0){\line(1,0){10}} \put(10,0){\line(1,0){10}} \put(10,0){\line(1,0){10}} \put(10,0){\line(1,0){10}} \put(10,0){\line(1,0){10}} \put(10,0){\line(1,0){10}} \put(10,0){\line(1,0){10}} \put(10,0){\line(1,0){10}} \put(10,0){\line(1,0){10}} \put(10,0){\line(1,0){10}} \put(10,0){\line(1,0){10}} \put(10,0){\line($ www.esoc ПАНЕЛЬ 2 Кам 2  $\overline{\overline{C}}$ GND William Second Second Second Second Second Second Second Second Second Second Second Second Second Second Second Second Second Second Second Second Second Second Second Second Second Second Second Second Second Second Seco  $\mathbb{W}$   $\mathbb{C}^{\frac{GWD}{2}}$   $\mathbb{C}^{\frac{GWD}{2}}$   $\mathbb{C}^{\frac{GVD}{2}}$   $\mathbb{C}^{\frac{GVD}{2}}$  $T_{\rm BB}$ www.esoc ТВ вых Резервное 12В 12В  $A$ IM  $\parallel$  GND АУДИО GND GND ВИДЕО ВИДЕО Блок питания Блок питания www.esocop **T**<br>WWW.esoccov.num  $\begin{picture}(180,10) \put(0,0){\line(1,0){100}} \put(10,0){\line(1,0){100}} \put(10,0){\line(1,0){100}} \put(10,0){\line(1,0){100}} \put(10,0){\line(1,0){100}} \put(10,0){\line(1,0){100}} \put(10,0){\line(1,0){100}} \put(10,0){\line(1,0){100}} \put(10,0){\line(1,0){100}} \put(10,0){\line(1,0){100}} \put(10,0){\line(1,0){100}}$ ПАНЕЛЬ 1 Кам 1 12В АУДИО 12В АУДИО ALM **GND** GND ВИДЕО ВИДЕО ದ ПАНЕЛЬ 2 Кам 2 Интерком Замок Замок occtv.ru esocctv.ru www.esocctv.ru

#### **УСТАНОВКА МОНИТОРА**

![](_page_11_Figure_14.jpeg)

www.e

www.e

www.e

www.e

www.e

www.e

www.e

www.e

![](_page_11_Picture_15.jpeg)

www.esocctv.ru

www.esocctv.ru

www.esocctv.ru

www.esocctv.ru

www.esocctv.ru

www.esocctv.ru

www.esocctv.ru

www.esocctv.ru

esocctv.ru

Отключите монитор от электропитания перед монтажом. Устанавливать монитор следует не ближе 30 см от электрических линий.<br>Рекомендуемая высота установки монитора - 150-160см от пола (см.<br>рисунок выше). Рекомендуемая высота установки монитора - 150-160см от пола (см. рисунок *выше*).

www.esocctv.ru

www.esocctv.ru

www.esocctv.ru

www.esocctv.ru

www.ru

Доверьте установку квалифицированному специалисту*.* Не допускайте резких ударов и падения оборудования*.*

![](_page_11_Picture_18.jpeg)

Питание домофона производится от сети переменного тока, напряжением 100...240В. Включать в сеть следует только после NAM завершения всех электрических соединений!

#### **Требования к линиям связи:**

1. 4-х проводный неэкранированный кабель.

2. В зависимости от сечения кабеля, рекомендуется не превышать расстояния между вызывной панелью и монитором видеодомофона: до 28 м (4x0,2 мм); до 50 м (4x0,3 мм); до 80 м (4x0,5 мм). --х проводный неэкранированный каоель.<br>3 зависимости от сечения кабеля, рекомендуется не превышать расстояния м<br>зывной панелью и монитором видеодомофона: до 28 м (4x0,2 мм); до 50 м (4x<br>80 м (4x0,5 мм).

www.ru

# **PROVEE**

**vcctv.ru** 

**w.maller.ru** 

ycctv.ru

v.cctv.ru

ycctv.ru

ycctv.ru

ycctv.ru

ycctv.ru

ycctv.ru

ww.esocctv.ru

Имена файлов, записанных домофоном, содержат информацию www.esocctv.ru о причине записи: "Call" - запись началась после нажатия кнопки на вызывной панели, "Monitor" - запись сделана при мониторинге, "Alarm" - запись по срабатванию датчика тревоги. в имени файла есть дата и время, когда запись была сделана.<br>В имени файла есть дата и время, когда запись была сделана.<br>При просмотре записей кнопка. мониторинге, данн - запись по сразатванию датчика гр<br>В имени файла есть дата и время, когда запись была сде<br>N При просмотре записей кнопка ССС служит для начала www.esocctv.ru

воспроизведения, повторное её нажатие - пауза. Удержание кнопки выводит на экран регулятор громкости записанного фрагманта.

При воспроизведении видео, когда файл закончился, автоматичеси начинается воспроизведение следующего файла. При воспроизведении видео, когда файл закончился,<br>автоматичеси начинается воспроизведение следующего файла. ССМ К

Домофон записывает видео в формате AVI, а фотографии в формате JPG. Все файлы видео и фото, сделанные домофоном находятся на SD карте памяти в папке DCIM.

Для корректной работы интеркома второй домофон тоже должен быть с поддержкой формата AHD или FHD (зависит от модели). Для корректной работы интеркома второй домофон тоже должен быть с поддержкой формата АНD или FHD (зависит от OCCV 300)

Домофон позволяет подключать вызывные панели и камеры в форматах CVBS, AHD в любом сочетании. Для их правильного определения домофоном потребуется перезагрузка устройства. Для работы с сигналом FHD (камера, вызывная панель) требуется FHD-домофон. устройства. Для работы с сигналом FHD (камера, вызывна<br>панель) требуется FHD-домофон.<br>В процессе мониторинга вы можете нажать кнопку зывная $e^{SOCC^{(N)},\text{TV}}$ 

домофон начнет записывать видео или сделает фото (зависит от настроек), при этом на эране появится значок записи. Повторное нажатие **Верестановит** запись.

Изображение и звук с вызывной панели будут передаваться на изображение и звук с вызывной панели будут передаваться на OCN 11 позвоволит убедиться, что дверь открылась и посетитель вошел. — Изображение и звук с вызывной панели будут<br>монитор в течение 20 секунд после нажатия к<br>позвовопит убелиться что лверь открылась и

Если вы используете два внутренних монитора, вы также можете использовать режим мониторинга на втором мониторе.

Если, пока монитор находится в режиме мониторинга, пришел  $F(x)$  посетитель и нажимает кнопку вызова на любой вызывной панеле, восетитель и нажимает кнопку вызова на любой вызывной панеле, режим мониторинга отключается, на экране возникнет изображение посетителя. Вы можете нажать кнопку разговора, чтобы активировать разговор с посетителем. Eсли, пока монитор находится в режиме мони<br>мосетитель и нажимает кнопку вызова на люб

Во время детекции движения экран монитора не активен, идет<br>фоновая запись видео.<br>WWW.esoccumenters.com фоновая запись видео. www.esocctv.ru

![](_page_12_Picture_12.jpeg)

www.esocctv.ru

![](_page_12_Picture_13.jpeg)

![](_page_12_Picture_14.jpeg)

www.esocctv.ru

www.esocctv.ru

![](_page_12_Picture_15.jpeg)

www.esocctv.ru

www.esocctv.ru

www.esocctv.ru

www.esocctv.ru

www.esocctv.ru

www.esocctv.ru

www.esocctv.ru

![](_page_12_Picture_16.jpeg)

 $W^{WW}$ 

 $W^{NN}$ .

 $W^{WW}$ 

www.e

![](_page_12_Picture_17.jpeg)

![](_page_12_Picture_18.jpeg)

![](_page_12_Picture_19.jpeg)

![](_page_12_Picture_20.jpeg)

w.espcctv.ru

w.espcctv.ru

![](_page_12_Picture_21.jpeg)

![](_page_12_Picture_22.jpeg)

![](_page_12_Picture_23.jpeg)

![](_page_12_Picture_24.jpeg)

![](_page_12_Picture_25.jpeg)

![](_page_12_Picture_26.jpeg)

![](_page_12_Picture_27.jpeg)

![](_page_12_Picture_28.jpeg)

![](_page_12_Picture_29.jpeg)

![](_page_12_Picture_30.jpeg)

![](_page_12_Picture_31.jpeg)

www.esocctv.ru

![](_page_12_Picture_32.jpeg)

w.espcctv.ru

![](_page_12_Picture_33.jpeg)

![](_page_12_Picture_34.jpeg)

![](_page_12_Picture_35.jpeg)

![](_page_12_Picture_36.jpeg)

![](_page_12_Picture_37.jpeg)

![](_page_12_Picture_38.jpeg)